### **Kartenerstellung**

### **I Auswahl von Klimadaten**

- 1. Ein Thema aus dem Bereich "Klimawandel und Klimafolgen" wird gewählt und u.a. mit Hilfe von Literaturrecherchen bearbeitet.
- 2. Zu dem Thema passende Klimadaten werden auf dem Hamburger Bildungsserver ausgewählt und auf den eigenen Rechner herunter geladen.

### **II Datenvisualisierung mit Panoply**

- 1. Das Datenvisualisierungsprogramm Panoply wird als Zip-Datei von der NASA-Homepage heruntergeladen.
- 2. Panoply wird entpackt.
- 3. Panoply wird gestartet und mit Hilfe einer Benutzeranleitung angewendet.

### **III Auswertung der Karte**

Die Karte wird in Bezug auf das bearbeitete Thema ausgewertet.

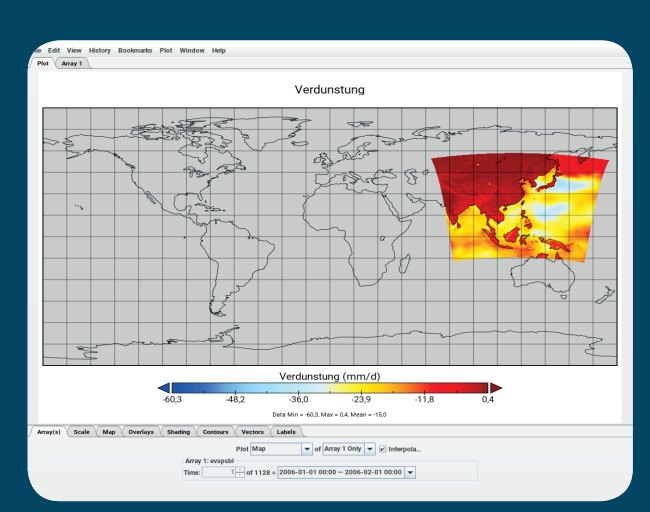

### **Webadressen und Kontakt**

**Datenquelle:**  https://bildungsserver. hamburg.de/datenzum-klimawandel/

# **Visualisierungs-**

**programm:** 

http://www.giss.nasa.gov/tools/panoply/

### **Arbeitshilfen:**

https://bildungsserver.hamburg.de/datenzum-klimawandel/4119542/arbeitsanweisungen-panoply/

**Klimawissen:** http://klimawissen.de/ http:// klimawiki.org/

**Betreuung und Kontakt:**  Dieter Kasang (kasang@dkrz.de) Hans Luthardt (luthardt@dkrz.de)/

### **Mit Unterstützung von**

Deutsches Klimarechenzentrum (DKRZ): http://www.dkrz.de

#### und

Max-Plank-Institut für Meteorologie: https://www.mpimet. mpg.de/

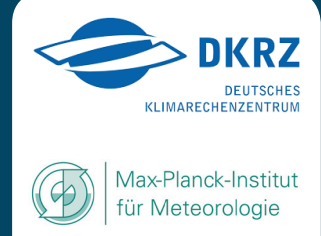

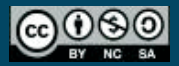

## **ERSTELLEN VON KLIMAKARTEN ZUM THEMA KLIMAWANDEL**

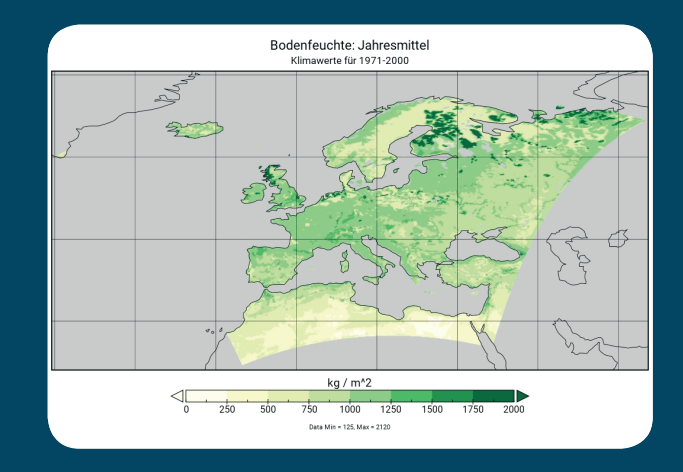

Auf dem Hamburger Bildungsserver (HBS) sind eine große Zahl von aktuellen Datensätzen verfügbar, die aus den Modellsimulationen renommierter Klimaforschungseinrichtungen stammen und die auch für die Sachstandsberichte des Weltklimarates IPCC verwendet wurden.

Die Datensätze auf dem HBS sind für die Verwendung im Unterricht aufbereitet und zeigen wichtige Klimaparameter für die nahe und ferne Zukunft sowie die jüngste Vergangenheit als Referenzperiode.

Zur Visualisierung der Daten (Darstellung als Karte) wird das frei verfügbare Java-Programm Panoply der NASA angeboten. Es ist auf allen WINDOWS/LINUX/MAC-OS basierten Rechnern lauffähig und schnell erlernbar.

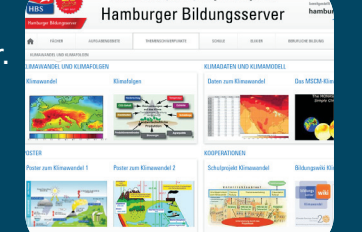

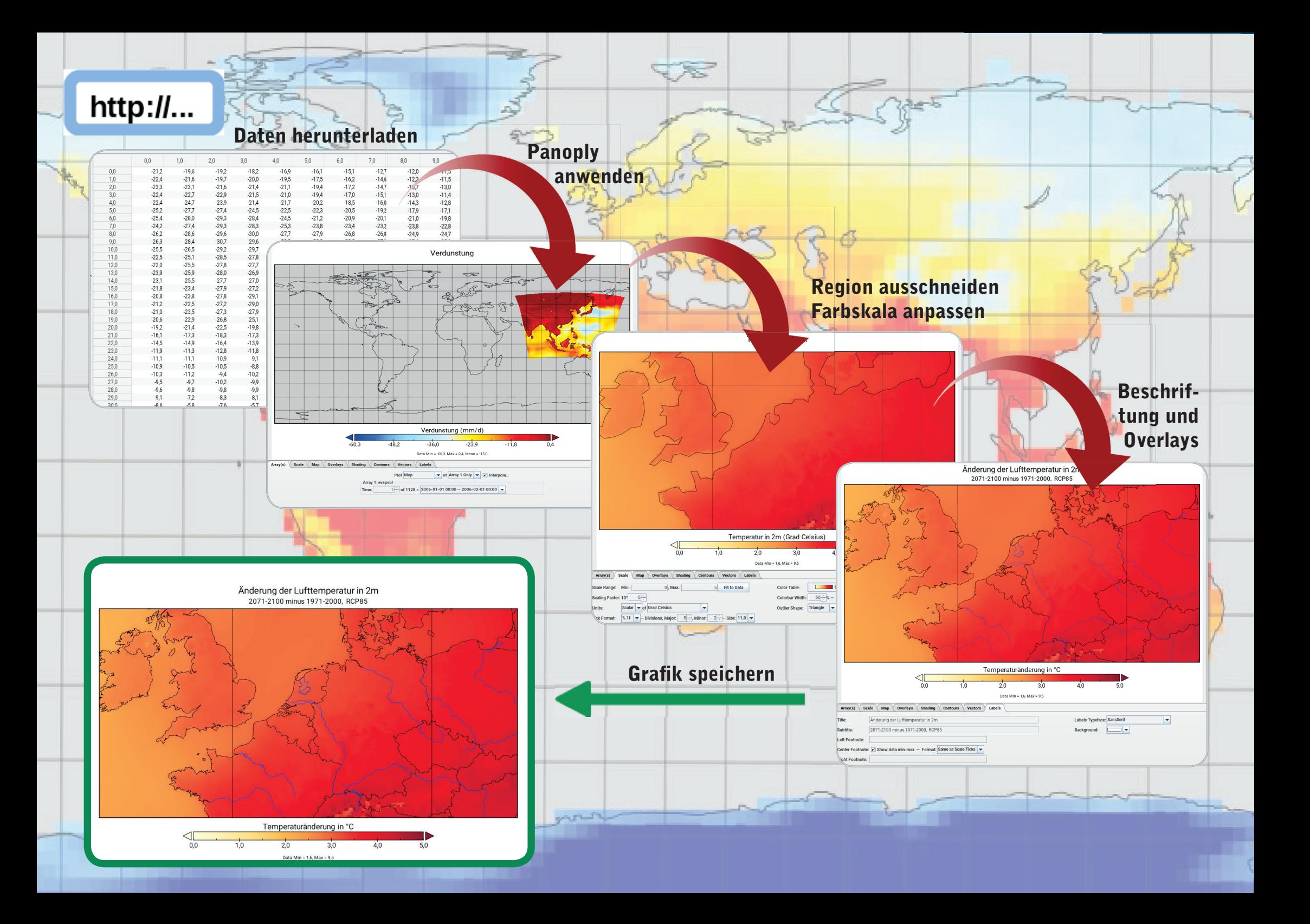